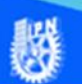

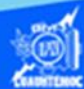

## **Insertar sonido, animación y video, utilizando etiquetas y el software de Dreamweaver CS6**

Uno de los avances que han aparecido recientemente en el World Wide Web que se han asentado con mayor fuerza son los llamados plug-in, son una especie de aplicaciones auxiliares que trabajan y se ejecutan junto con el navegador ofreciendo nuevas características. Para insertar un archivo de sonido se emplea la etiqueta <embed> y si se desea que se incruste como un fondo musical al momento de abrir la página web se utiliza la etiqueta <embed> con sus parámetros correspondientes, como se observa en la figura:

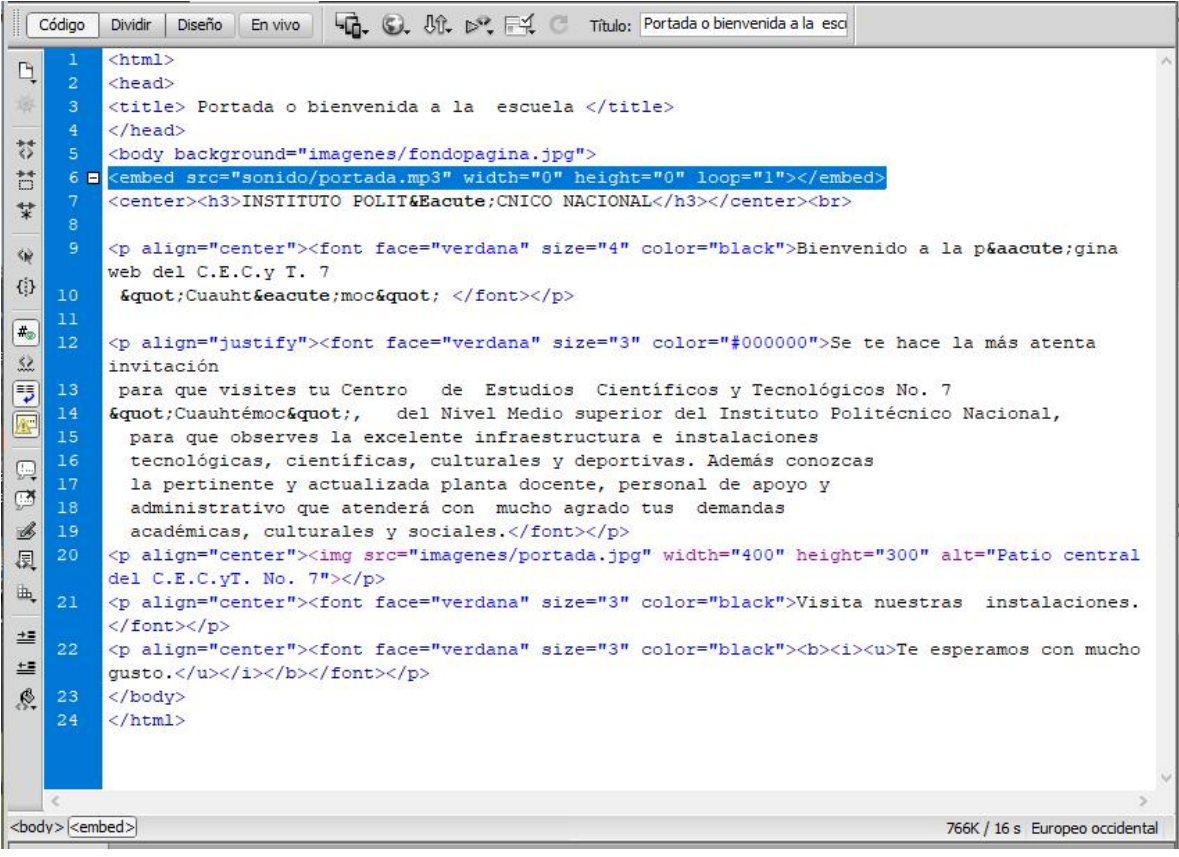

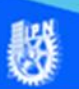

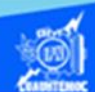

Un software muy conocido para realizar las animaciones es Flash, desarrollándose rápidamente hasta alcanzar la popularidad, hoy en día se considera uno de los paquetes para la producción de archivos swf, los cuales ya no van a ser reproducidos por la mayoría de los navegadores en la red y el los celulares.

Puede insertar películas Flash (archivo swf) en una página web de Dreamweaver y una vez insertadas, utilizar el inspector de propiedades para definir la reproducción y las opciones de visualización para dicho archivo swf. El archivo Flash (.fla) es el archivo de origen de cualquier proyecto y se crea en el programa Flash, este tipo de archivo sólo se puede abrir en Flash (no en Dreamweaver ni en los navegadores). Puede abrir el archivo en Flash y a continuación, exportarlo a swf para utilizarlo en la Internet El archivo de película Flash (.swf) es una versión comprimida del archivo Flash (.fla) optimizada para la web. Este archivo se puede reproducir en navegadores y observar preliminarmente en Dreamweaver. Para insertar una animación en Dreamweaver se realiza a través de la etiqueta <object>, la cual tiene muchos parámetros que la misma herramienta de programación los inserta para el correcto funcionamiento en el reproductor Flash Player, un ejemplo de código se muestra en la siguiente imagen:

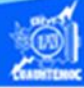

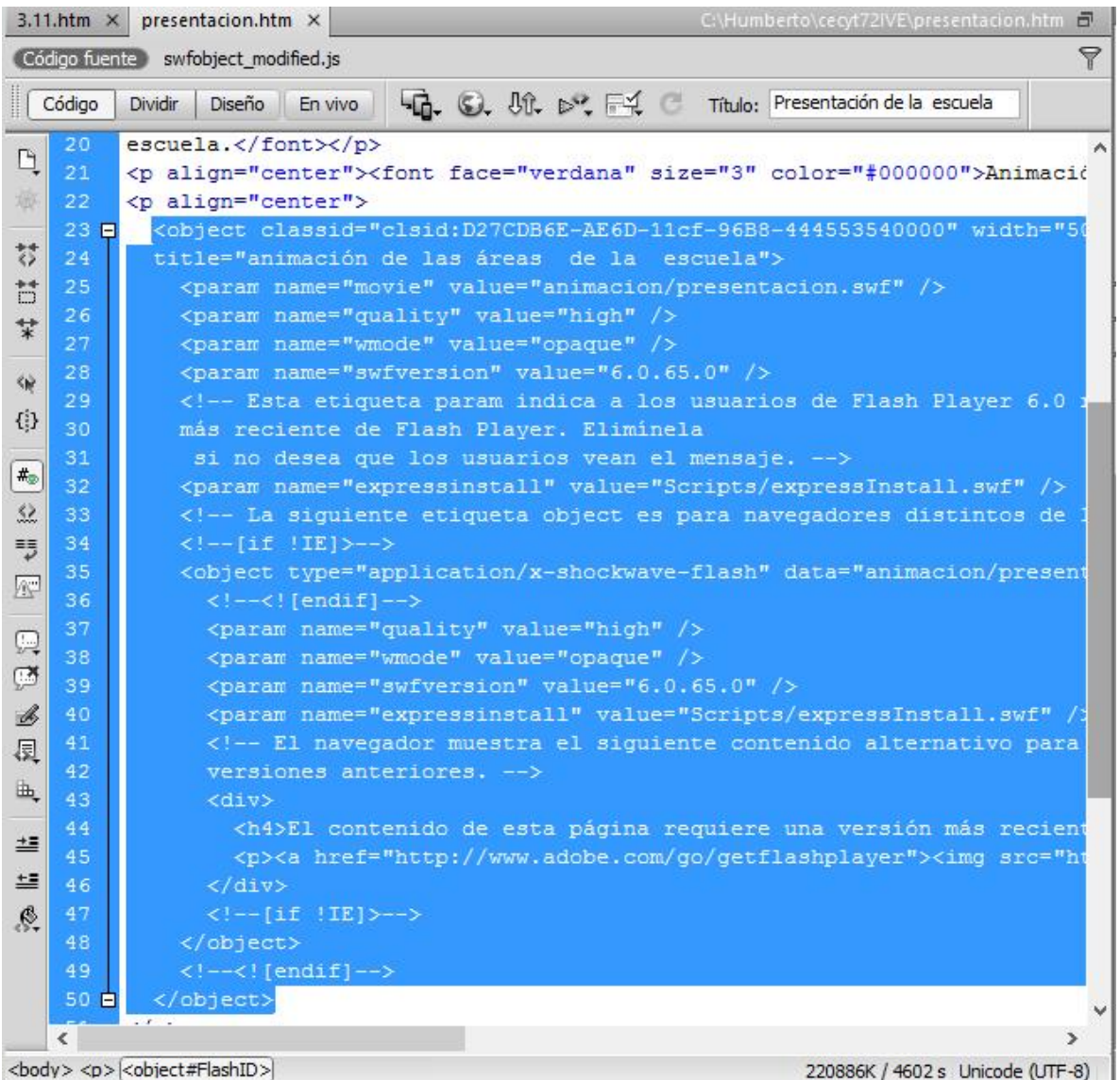

El video es un elemento multiMedia muy bueno para mostrar hechos reales, captando imagen y sonido a la vez. Entre los formatos de video más estándar en la red tenemos al tipo mp4, siendo muy portable en los diferentes dispositivos y software que reproducen video.

Existen reproductores adecuados para ver una animación (por ejemplo: reproductor Flash Player), escuchar un sonido (por ejemplo: Windows Media Player) o ver un buen video (por

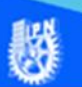

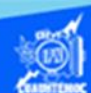

ejemplo: Media Player (VLC), no basta con tener la mejor computadora enfrente del usuario al que se reproduzca un elemento multimedia, en algunos casos tenemos que configurar adecuadamente los reproductores para cada tipo de archivo (mp3, swf, mp4) que se pretenda reproducir.

La etiqueta <video> es la que se utiliza para insertar archivos de video, y tiene los siguientes parámetros:

A través del atributo src= hay que especificar la ruta y el nombre del archivo de video escrito entre comillas.

<video src="video/presentacion.mp4"></video>

El atributo controls indica que el archivo no se reproduce automáticamente al cargarse la página y muestra los controles para su manipulación.

<video src="video/presentacion.mp4" controls></video>

Los atributos width (anchura) y height (altura) sirven para especificar el tamaño de la consola de control de video, estos atributos pueden tomar como valor un número, que indica el tamaño en píxeles, si no se especifican estos atributos, la consola de control de video se muestra con el tamaño más adecuado al video, un ejemplo de insertar un video se muestra en la imagen siguiente.

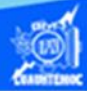

## <video src="video/presentacion.mp4" width="423" height="363" controls></video>

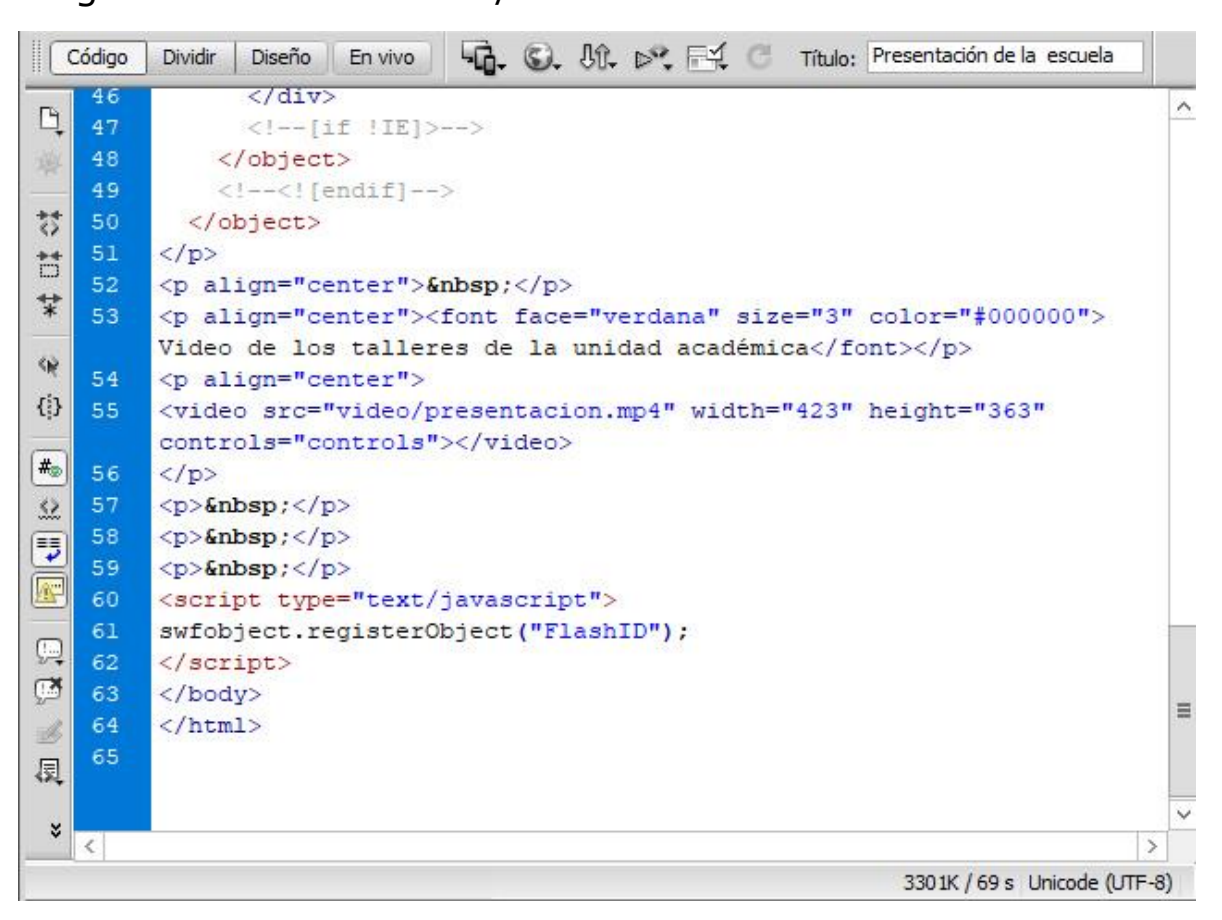